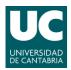

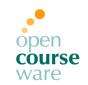

Pablo Abad Fidalgo & José Ángel Herrero Velasco

| Lab Assignment 6                                             | L6 |
|--------------------------------------------------------------|----|
| Corresponding to Topics 8 & 9, "Resource and Log Management" |    |

#### Main goals

- To understand how to manage the system resources properly.
- To learn how to manage basic aspects of event monitoring.

## Part 1: System resource management

- 1) Get the number of process running in the system.
- 2) Now, get the number of process running which are owned by the root user.
- 3) Install the "Stress Debian" package and run it in two additional sessions, stressing only the CPU. Go back to the first session:
  - a) Stop the first 'stress' process and check its state.
  - b) Resume it.
  - c) Decrease the priority of the second as low as possible and detect what happens.

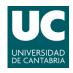

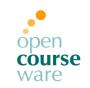

Pablo Abad Fidalgo & José Ángel Herrero Velasco

| 4) | Detect which process has the highest priority in the system. Now find out what its purpose is.                                                                                                    |
|----|----------------------------------------------------------------------------------------------------|
| 5) | Restrict the max CPU time that all users can use to a maximum of 5:00 minutes                                                                                                    |
| 6) | <ul> <li>Write a crontab file for the 'root' user to perform the following tasks:</li> <li>a) Run the date command each minute and redirect (append mode) its standard output to the /tmp/date.log file.</li> <li>b) Clean the /tmp directory the first 5 days of each month at 5:00 PM.</li> </ul> |
| 7) | Check that the cron is working property (date output is ok).                                                                                                    |
| 8) | Deny the use of <i>cron</i> services to 'test' user. Check it out trying to edit crontab with user test.                                                                                                    |
| 9) | Double the swap space available on the system. Note that:  a) You may not use new attached disks.  b) Make it permanent.  Wait! Remember your <i>cron</i> from exercise 7? Check that it did its task b (only if it is later than 5:00 PM, if not come back here later ©).                          |

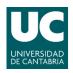

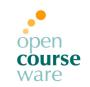

Pablo Abad Fidalgo & José Ángel Herrero Velasco

| 10) Create one new partition on a second disk and make an ext3 file system on it.  Then, copy the /home content in this partition and configure the system to mount it on the /home directory permanently. |
|----------------------------------------------------------------------------------------------------|
| 11) Enable the system file quota mounted on /home.                                                                                                    |
| 12) Limit the test user (\$HOME) quota to 100 MB. Grant 2 days and 50 MB of grace.                                                                                                    |
| 13) Check this limit using <i>dd</i> command.                                                                                                    |
| 14) And now think, what could you do to check quotas periodically?                                                                                                    |

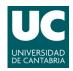

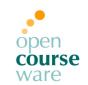

Pablo Abad Fidalgo & José Ángel Herrero Velasco

### Part 2: System event monitoring

- 1) Read the logger manual. On command line, send a message like "hello syslog ..." to the log file in /var/log/syslog. Check that you did it correctly.
- 2) Send all the 'debug mode' messages generated by sshd service to the /var/log/ssh.log file.
  - Remember to create it previously (empty). Configure the sshd service for running in 'debug mode' and check the effect that this has on the ssh.log.
- 3) Log in as 'test' user and execute the su command. Go back to the root user and look for the file where this login information is kept.
- 4) Configure syslog rotation (/var/log/syslog file) so that it is compressed monthly and all the logs generated in a year are stored in a directory named /var/log/syslog.old/. The system must send an email to root each time a rotation is made.

Part 3: Shell scripting